## How do I decide what size to make the photos I place on a web page?

Images need to be sized to a specific pixel dimension before placing them on a web page.

- They can't be re-sized on the page itself. They have to be brought into the TerminalFour Media Library first. For instruction on this, reference the tutorial "Bringing images into the Media [Library](https://vimeo.com/240206597)".
- If you want to know how to crop and size an image in TerminalFour, [reference the video](https://vimeo.com/240204212)  ["Cropping and sizing images to make variants](https://vimeo.com/240204212)
- For instruction on how to place the image on the page, take a look at the tutorial "Placing an image on the page

Many of the content types in our TerminalFour system have a pre-determined size for photos used in conjunction with that module (i.e. 760x760 for a Micro Content).

But there are times when you want to place an image with text in a General Content module. How do you decide what size to make the photo to place on the page?

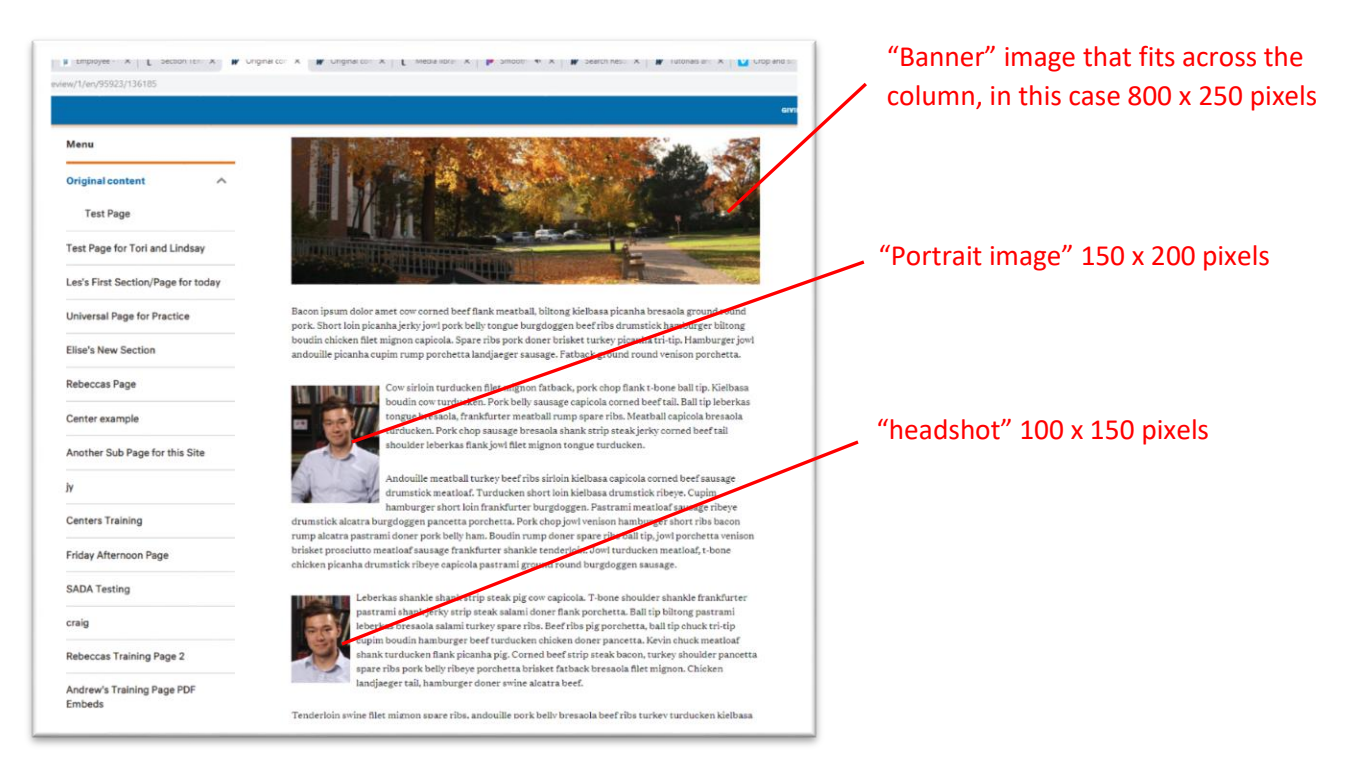

Here are some general guidelines:

 For a "banner" image that extends the full width of the main column, 800 pixels is the width of the column, so that is the maximum you would set for the width. Height of the image should be 250 to 400 pixels.

- If you want the text to "flow" around the image, don't make the image any more than 300 pixels wide.
- To fit in with the design of our templates, it is recommended that you insert a photo at the beginning of a paragraph and left justified. For instructions on this reference the tutorial ["Making text flow around an image"](https://www.wheaton.edu/media/training-materials/Making-Text-flow-around-image.pdf)
- For a "portrait" image of a person on a page, a good size would be 150x200 pixels.
- For a "headshot" image of a person on a page, consider 100x150 pixels.

Always, if you have any questions, please let us know at The.Web@wheaton.edu If you're logged into the Portal, [you can view our Tutorials page.](https://www.wheaton.edu/about-wheaton/offices-and-services/marketing-communications/web-communications/tutorials-and-training-videos/)